## PCA-DAV2/PCA-DAVPファームウェアアップデートプログラ ムのインストール方法

- 1. アップデート対象の製品(PCA-DAV2またはPCA-DAVP)をパソコンに取り付けます。
- 2. ダウンロードしたファイルを解凍しプログラム(PCA-fix.exe)を実行してください。
- 3. 下記ダイアログが表示されますので〔OK〕ボタンをクリックしてください。

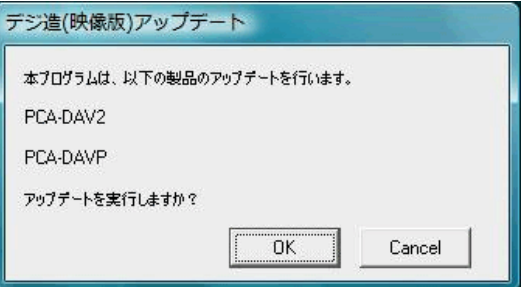

4. すぐにアップデート完了のダイアログが表示されますので、〔OK〕ボタンをクリックしプログラムを終了させてください。

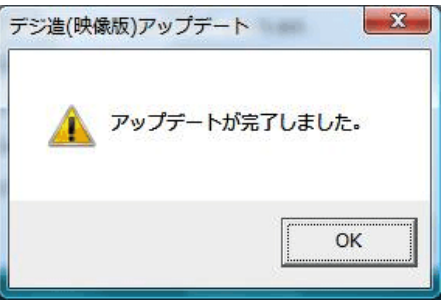

以上でアップデート完了です。

アップデート完了後、デバイスを挿し直してからご使用ください。

アップデートの確認は、再度プログラムを実行してください。 書換が完了している場合は「デバイスは既にアップデート済みです。」とダ イアログが表示されます。